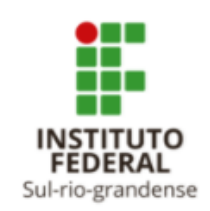

#### Procedimento para solicitar o seguro

PROGEP FEVEREIRO/2022

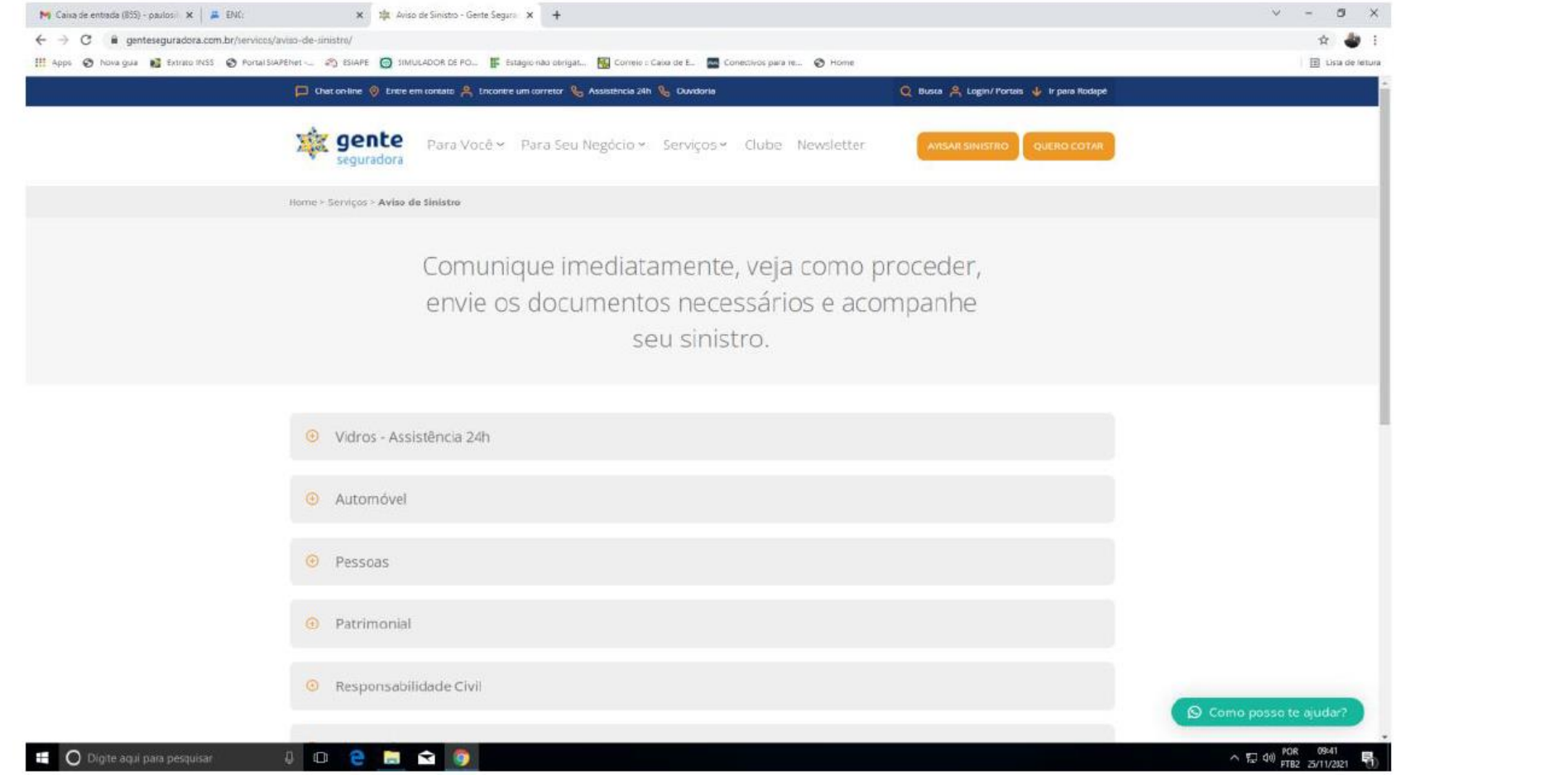

1º PASSO: ACESSAR O SITE DA SEGURADORAhttps://genteseguradora.com.br/servicos/aviso-de-sinistro/

2º PASSO: Assinalar avisar sinistro(cor laranja)

3º Passo: Selecionar o item Pessoas

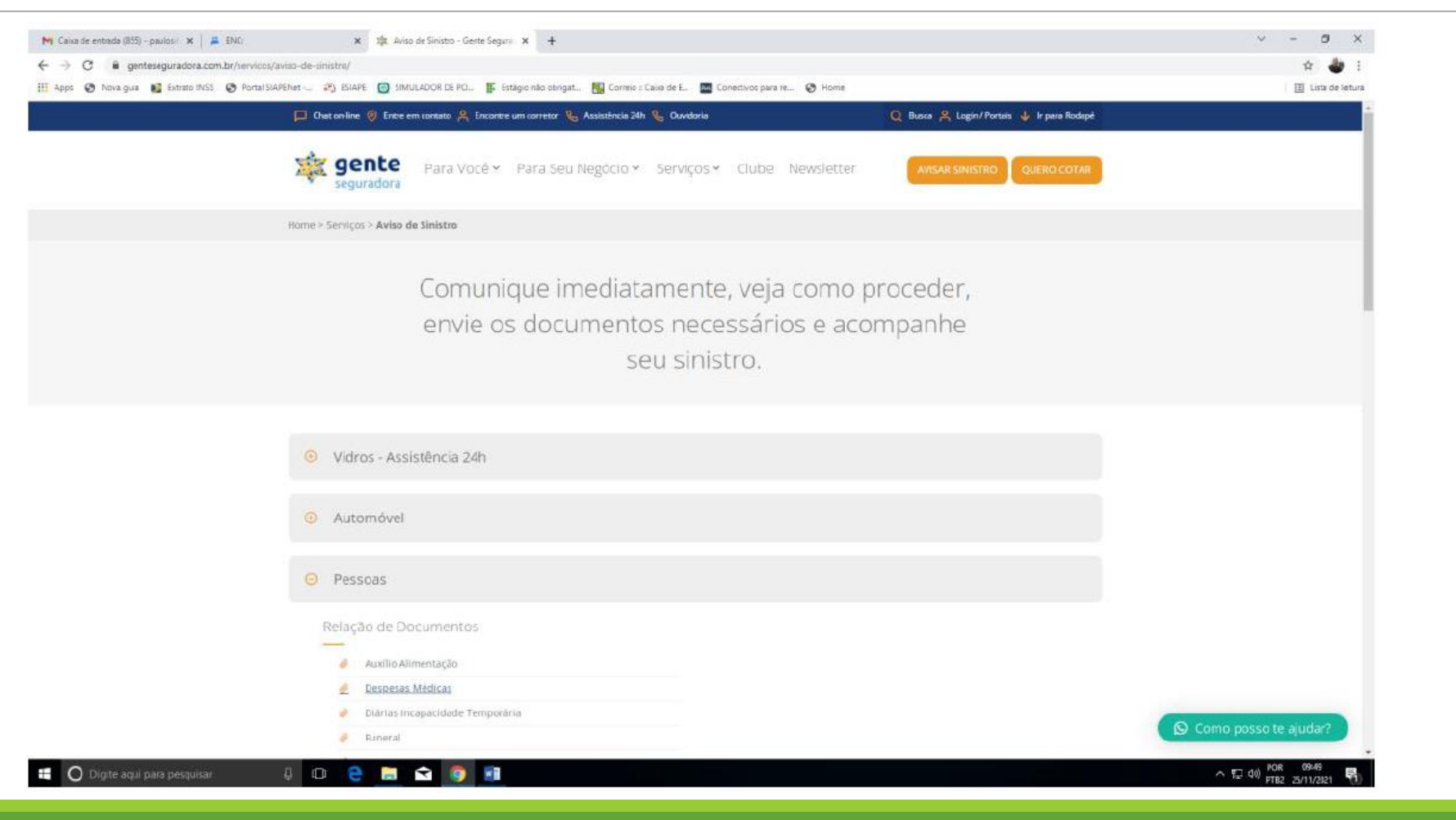

Obs: Para realizar o aviso de sinistro o declarante deverá providenciar:

- Preenchimento do aviso de sinistro
- Enviar a documentação necessária, de acordo com o ocorrido.
- 4º Passo: Assinalar Novo Aviso de Sinistro
- Atendimento Sinistro
- Pessoas
- Avisar sinistro

5º Passo: Preencher Formulário- Dados de Identificação.

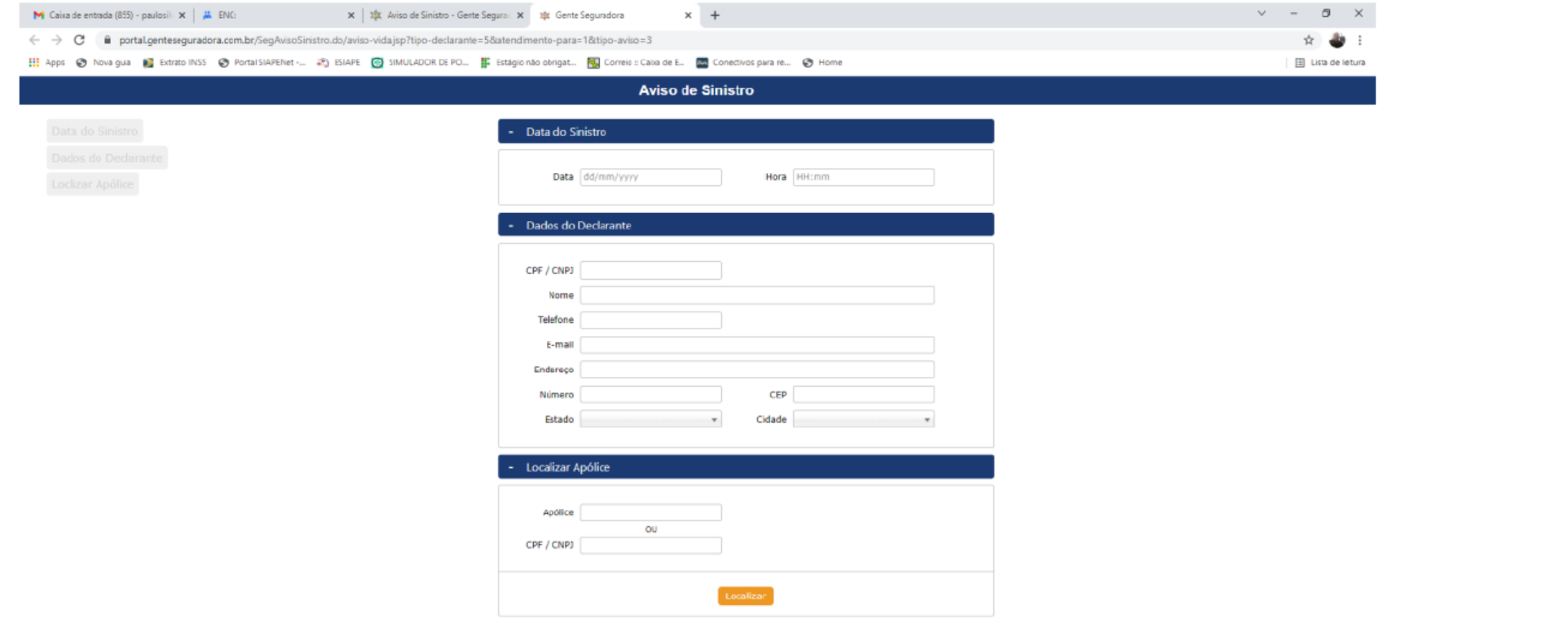

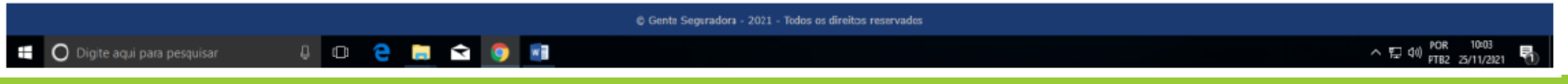

Obs: para localizar a apólice – informar cpf do segurado e clicar em localizar Para finalizar o aviso de sinistro- anexar todos os documentos necessário de acordo com o ocorrido (Pessoas/relação de documentos). Telefone de Contato seguradora: (051)-30238888 opção:3 (sinistro)

genteseguradora.com